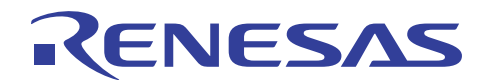

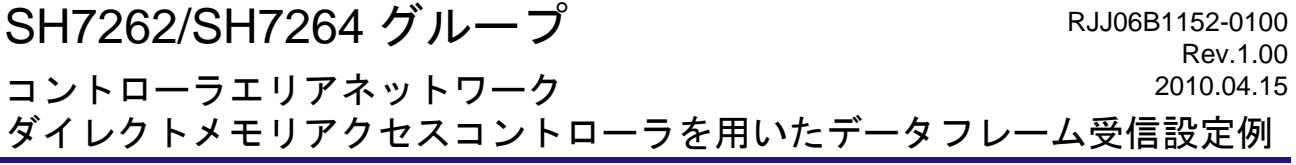

# 要旨

本アプリケーションノートでは、コントローラエリアネットワークで受信したデータフレームを、ダイレ クトメモリアクセスコントローラを使用して内蔵 RAM へ格納する設定例について説明しています。

# 動作確認デバイス

#### SH7262/SH7264

以下、総称して「SH7264」として説明します。

# 目次

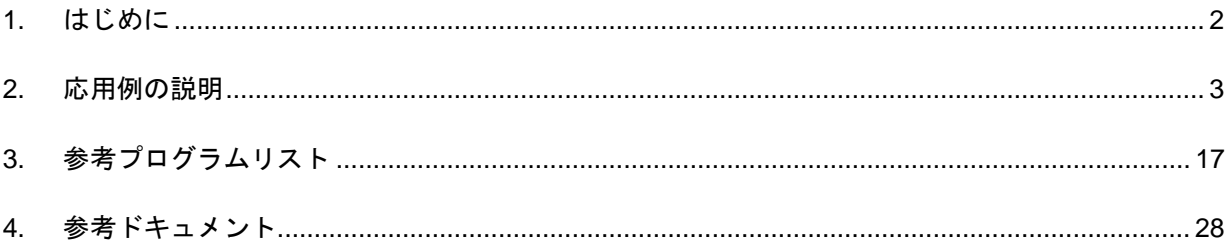

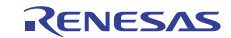

# <span id="page-1-0"></span>1. はじめに

#### 1.1 仕様

● コントローラエリアネットワークが1回データフレームを受信するごとにダイレクトメモリアクセスコ ントローラを起動し高速内蔵 RAM にデータを格納します。

#### 1.2 使用機能

- コントローラエリアネットワーク
- ダイレクトメモリアクセスコントローラ(DMAC)

#### 1.3 適用条件

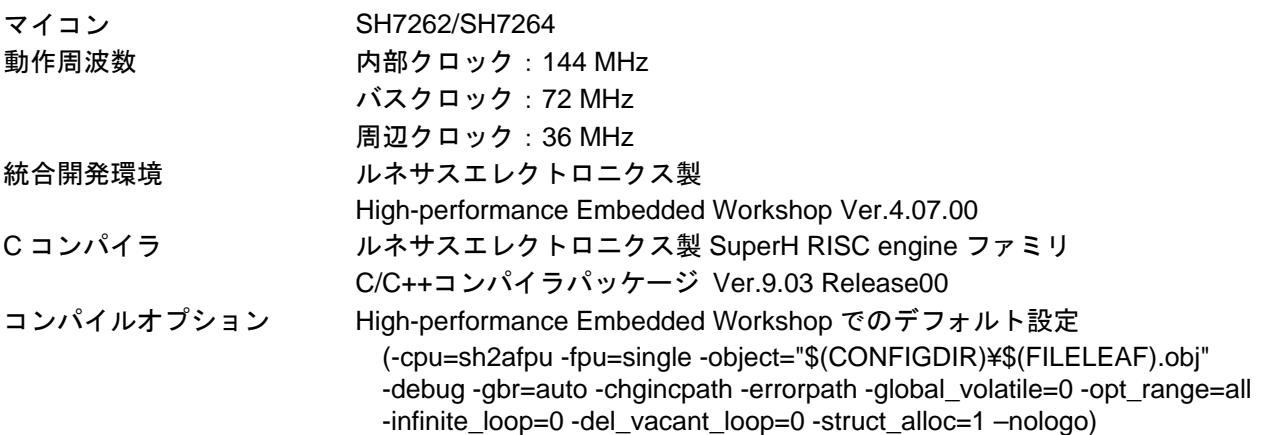

# 1.4 関連アプリケーションノート

本アプリケーションノートに関連するアプリケーションノートを以下に示します。合わせて参照してくだ さい。

- SH7262/SH7264 グループ 初期設定例
- SH7262/SH7264 グループ コントローラエリアネットワーク データフレーム送信設定例
- SH7262/SH7264 グループ コントローラエリアネットワーク データフレーム受信設定例
- SH7262/SH7264 グループ コントローラエリアネットワーク リモートフレーム送信設定例
- SH7262/SH7264 グループ コントローラエリアネットワーク リモートフレーム受信設定例

# 1.5 "L"アクティブ端子(信号)の表記について

端子名(信号名)末尾の#は"L"アクティブ端子(信号)であることを示します。

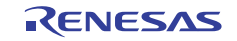

# <span id="page-2-0"></span>2. 応用例の説明

本応用例では、コントローラエリアネットワークで受信したデータフレームを、ダイレクトメモリアクセ スコントローラを使用して高速内蔵 RAM へ格納します。

#### 2.1 使用機能の動作概要

(1)コントローラエリアネットワーク

SH7264 は CAN2.0B Active と ISO-11898 をサポートするコントローラエリアネットワークを 2 チャネル内 蔵しています。

コントローラエリアネットワークはプログラム可能な31個の送受信用メールボックスおよび1個の受信用 メールボックス、全てのメールボックスに対応したプログラム可能な受信フィルタマスクを持ち、自由度の 高い通信方法を提供します[。表](#page-2-1) 1にコントローラエリアネットワークの特長を[、図](#page-3-0) 1にブロック図を示します。 また、[表](#page-4-0) 2に割り込み要因を示します。ダイレクトメモリアクセスコントローラを起動できる割り込み要因 はメールボックス 0 のデータフレーム受信割り込みとリモートフレーム受信割り込みのみです。コントロー ラエリアネットワークについての詳細は、「SH7262 グループ、SH7264 グループ ハードウェアマニュアル コントローラエリアネットワーク」の章を参照してください。

<span id="page-2-1"></span>

| 項目      | 内容                                           |  |  |
|---------|----------------------------------------------|--|--|
| 対応規格    | CAN 規格 2.0B。ビットタイミングは ISO-11898 規格に準拠        |  |  |
| チャネル数   | 2チャネル※                                       |  |  |
| メールボックス | 32 個※(プログラム可能な 31 個の送受信用メールボックスおよび 1 個の受信用メー |  |  |
|         | ルボックス)                                       |  |  |
| 転送レート   | 最大 1Mbps                                     |  |  |
| 割り込み要因  | 16                                           |  |  |
| トリガモード  | イベントトリガモード                                   |  |  |
|         | タイムトリガモード                                    |  |  |
| テスト機能   | リスンオンリモード、エラーパッシブモードを内蔵                      |  |  |
| DMA 転送  | メールボックス0のデータフレーム受信、またはリモートフレーム受信の割り込みで       |  |  |
|         | DMAC を起動可能                                   |  |  |

表1 コントローラエリアネットワークの特長

【注】※ 2 チャネルを組み合わせて 64 メールボックス×1 チャネルとして使用することも可能です。

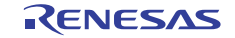

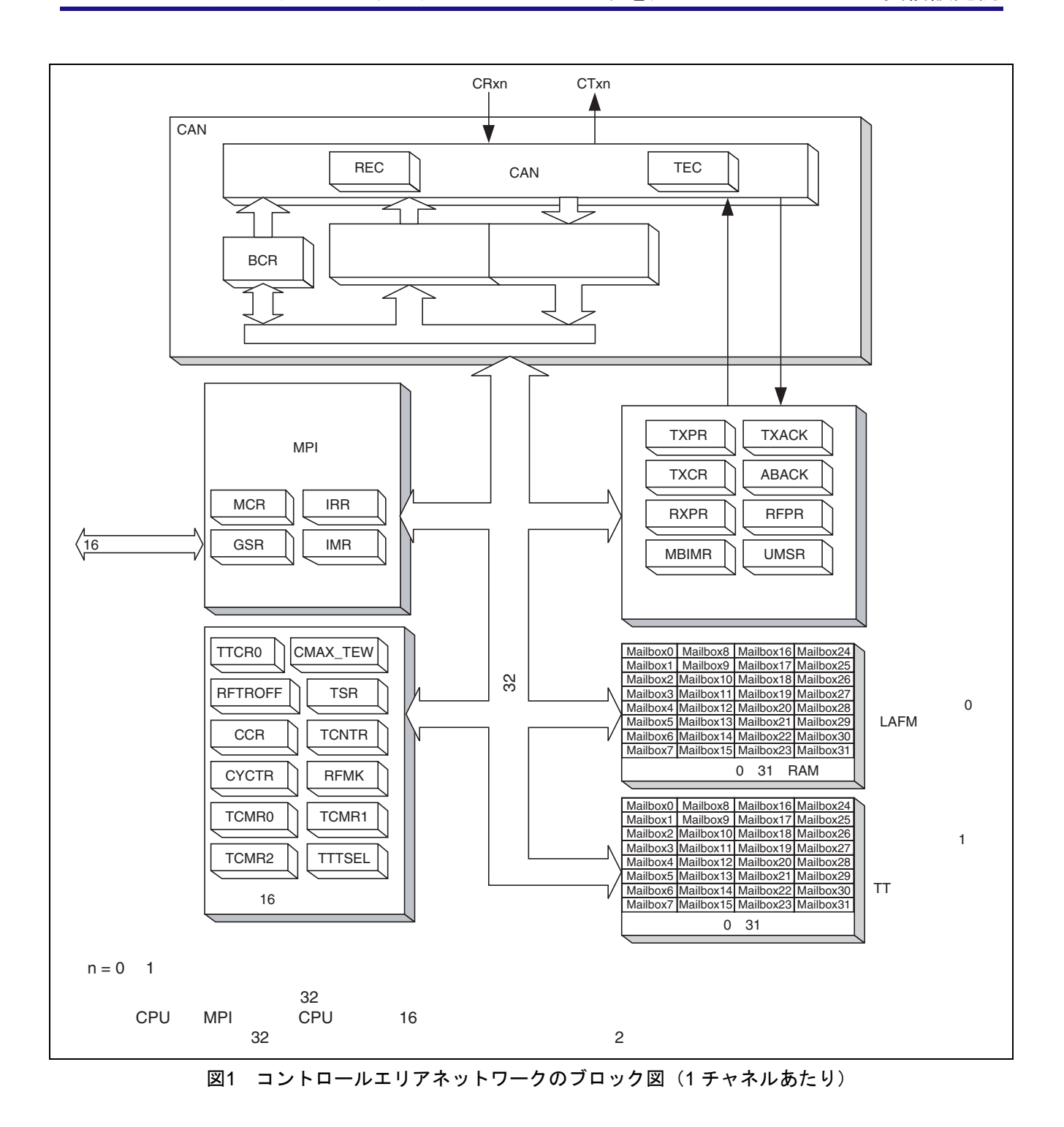

<span id="page-3-0"></span>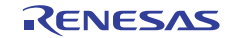

<span id="page-4-0"></span>

| 名称                | 要因                                              | 割り込み              | ダイレクトメモリ                     |
|-------------------|-------------------------------------------------|-------------------|------------------------------|
|                   |                                                 | フラグ               | アクセスコントローラの                  |
|                   |                                                 |                   | 起動                           |
| <b>ERS</b>        | エラーパッシブ (TEC≧128 または REC≧128)                   | IRR <sub>5</sub>  |                              |
|                   | バスオフ (TEC≧256) /バスオフからの復帰                       | IRR <sub>6</sub>  |                              |
|                   | エラーワーニング (TEC≧96)                               | IRR3              |                              |
|                   | エラーワーニング (REC≧96)                               | IRR4              |                              |
| <b>OVR</b>        | リセット/ホルト/CAN スリープ遷移                             | IRR <sub>0</sub>  |                              |
|                   | オーバロードフレーム送信                                    | IRR7              |                              |
|                   | 未読メッセージのオーバーライト(オーバラン)                          | IRR9              | 不可                           |
|                   | スタートシステムマトリックス                                  | IRR <sub>10</sub> |                              |
|                   | TCMR2 コンペアマッチ                                   | IRR <sub>11</sub> |                              |
|                   | CAN スリープ中 CAN バス動作の検出                           | IRR12             |                              |
|                   | タイマオーバラン/Next_is_Gap/メッセージエラー                   | IRR <sub>13</sub> |                              |
|                   | TCMR0 コンペアマッチ                                   | IRR <sub>14</sub> |                              |
|                   | TCMR1 コンペアマッチ                                   | IRR <sub>15</sub> |                              |
| $RM0^{*7}$        | データフレーム受信                                       | $IRR1^{*2}$       | $\overline{H}$ <sup>*3</sup> |
| $RM1^{*1}$        | リモートフレーム受信                                      | $IRR2*2$          |                              |
| <b>SLE</b>        | メッセージの送信/送信取り消し<br>(スロットエンプティ)                  | IRR8              | 不可                           |
| 【注】<br>$\times$ 1 | RMO けメールボックス Oのリチートフレーム受信フラグ (REPROM) キセけデータフレー |                   |                              |

表2 コントローラエリアネットワークの割り込み要因(1チャネルあたり)

【注】 ※1 RM0 はメールボックス 0 のリモートフレーム受信フラグ(RFPR0[0])またはデータフレー ム受信フラグ (RXPR0[0]) による割り込み、RM1 はメールボックス n (n=1~31) のリモー トフレーム受信フラグ (RFPR1[n]) またはデータフレーム受信フラグ (RXPR1[n]) による 割り込みです。

※2 IRR1 はメールボックス 0~31 のデータフレーム受信フラグ、IRR2 はメールボックス 0~ 31 のリモートフレーム受信フラグです。

※3 RM0 割り込みのみダイレクトメモリアクセスコントローラを起動できます。

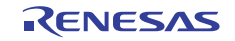

#### (2) ダイレクトメモリアクセスコントローラ

ダイレクトメモリアクセスコントローラは、DACK(転送要求受け付け信号)付き外部デバイス、外部メ モリ、内蔵メモリ、メモリマップト外部デバイス、および内蔵周辺モジュール間のデータ転送を CPU に代わっ て高速に行うことができます。

ダイレクトメモリアクセスコントローラのバスモードにはサイクルスチールモードとバーストモードがあ ります。

サイクルスチールモードでは、ダイレクトメモリアクセスコントローラは一回の転送単位(バイト、ワー ド、ロングワード、または16バイト単位)の転送を終了するたびにバス権を他のバスマスタに渡します。そ の後転送要求があれば、他のバスマスタからバス権を取り戻し、再び 1 転送単位の転送を行い、その転送を 終了するとまたバス権を他のバスマスタに渡します。これを転送終了条件が満たされるまで繰り返します。

本応用例ではサイクルスチールモードを用いてコントローラエリアネットワークのメールボックス 0 に受 信されたデータを高速内蔵 RAM に転送します。

[表](#page-5-0) 3にダイレクトメモリアクセスコントローラの特長を[、図](#page-6-0) 2にブロック図を示します。ダイレクトメモリ アクセスコントローラについての詳細は、「SH7262 グループ、SH7264 グループ ハードウェアマニュアル ダイレクトメモリアクセスコントローラ」の章を参照してください。

<span id="page-5-0"></span>

| 項目      | 内容                                       |
|---------|------------------------------------------|
| チャネル数   | 16 チャネル                                  |
| アドレス空間  | アーキテクチャ上は 4G バイト                         |
| 転送データ単位 | バイト、ワード、ロングワード、16 バイト                    |
| 最大転送回数  | 16,777,216 (24 ビット) 回                    |
| アドレスモード | シングルアドレスモード、デュアルアドレスモード                  |
| 転送要求    | 外部リクエスト、内蔵周辺モジュールリクエスト、オートリクエスト          |
| バスモード   | サイクルスチールモード(通常モードとインターミッテントモード)、         |
|         | バーストモード                                  |
| 優先順位    | チャネル優先順位固定モードの2種類から選択可能                  |
| 割り込み要求  | データ転送 1/2 終了、データ転送終了                     |
| リロード機能  | 実行中のDMA転送と同じ設定でのDMA転送を再設定することなく繰り返し実行す   |
|         | ることができます。また、DMA 転送中にリロードレジスタをあらかじめ設定してお  |
|         | くことで、次回の DMA 転送を異なる設定で実行することができます。このリロー  |
|         | ド機能は、チャネルごと、リロードレジスタごとに ON/OFF の設定が可能です。 |

表3 ダイレクトメモリアクセスコントローラの特長

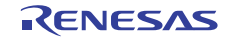

SH7262/SH7264 グループ コントローラエリアネットワーク

ダイレクトメモリアクセスコントローラを用いたデータフレーム受信設定例

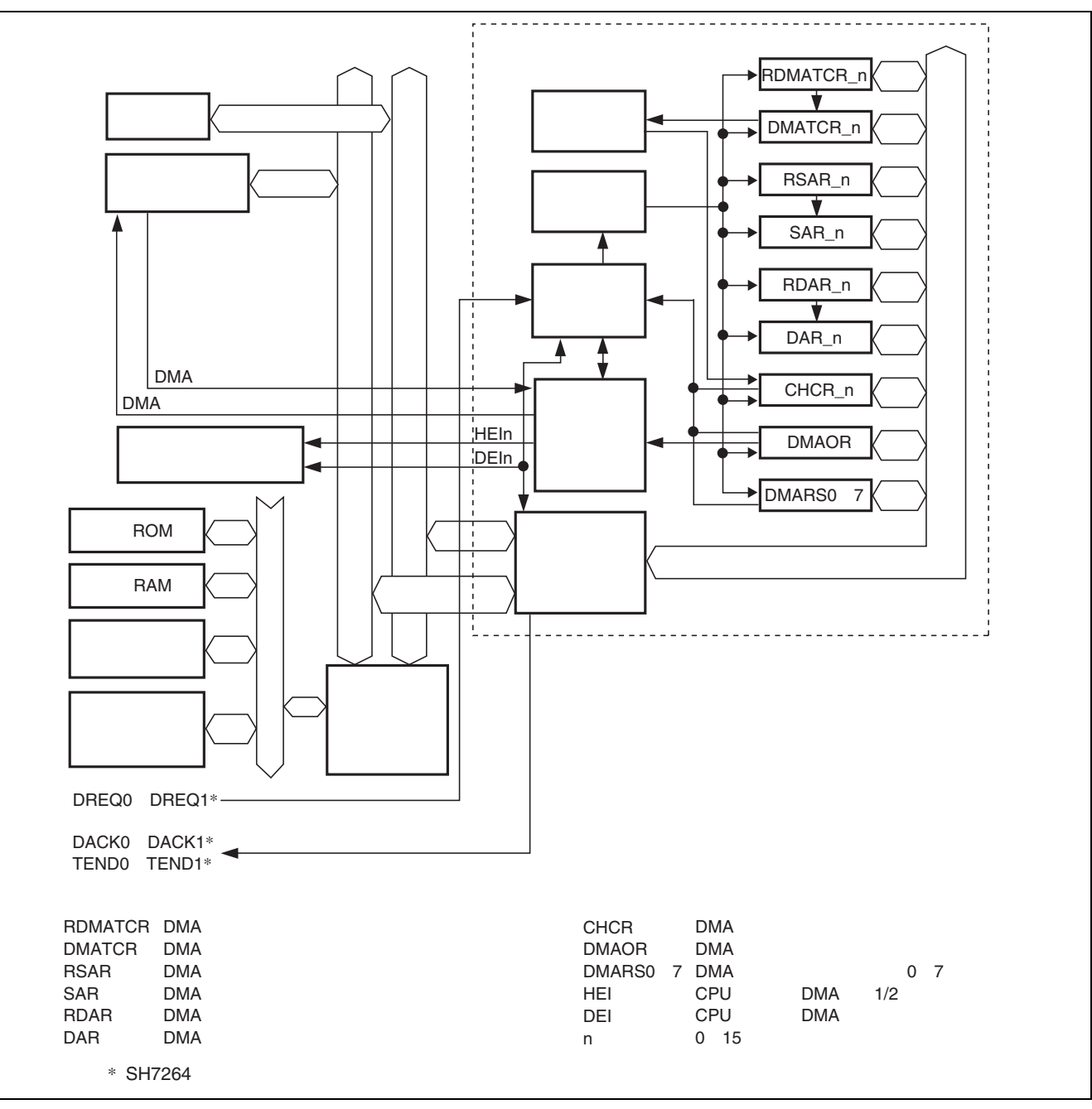

<span id="page-6-0"></span>図2 ダイレクトメモリアクセスコントローラのブロック図

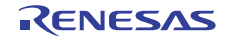

## 2.2 使用機能の設定手順

(1)コントローラエリアネットワークの設定手順

コントローラエリアネットワークの初期設定はリセットモード(コンフィギュレーションモード)で行い ます。初期設定終了後、リセットモードを解除することで CAN バスアクティビティに参加します。コント ローラエリアネットワークのデータフレーム受信割り込み(IRR1)でダイレクトメモリアクセスコントロー ラを起動させる場合、インタラプトマスクレジスタ(IMR)のビット 1(IMR1)とメールボックスインタラ プトマスクレジスタ 0 (MBIMR0)のビット 0 (MBIMR0[0]) を割り込み許可に設定します。

[図](#page-7-0) 3[、図](#page-8-0) 4にコントローラエリアネットワークの初期設定フロー例を示します。なお、各レジスタ設定の詳 細は、「SH7262 グループ、SH7264 グループ ハードウェアマニュアル」を参照してください。

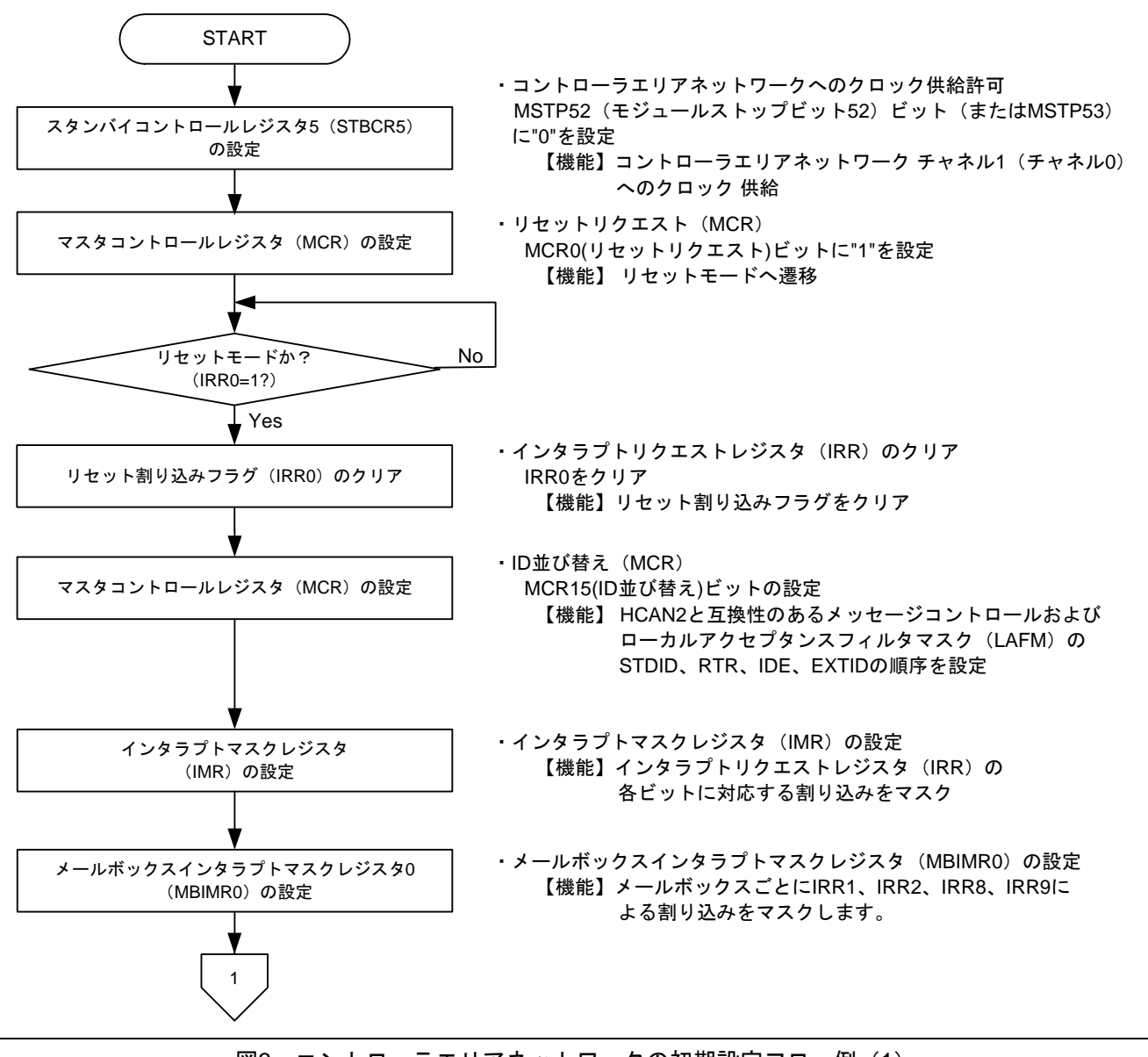

<span id="page-7-0"></span>図3 コントローラエリアネットワークの初期設定フロー例(1)

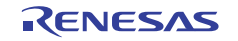

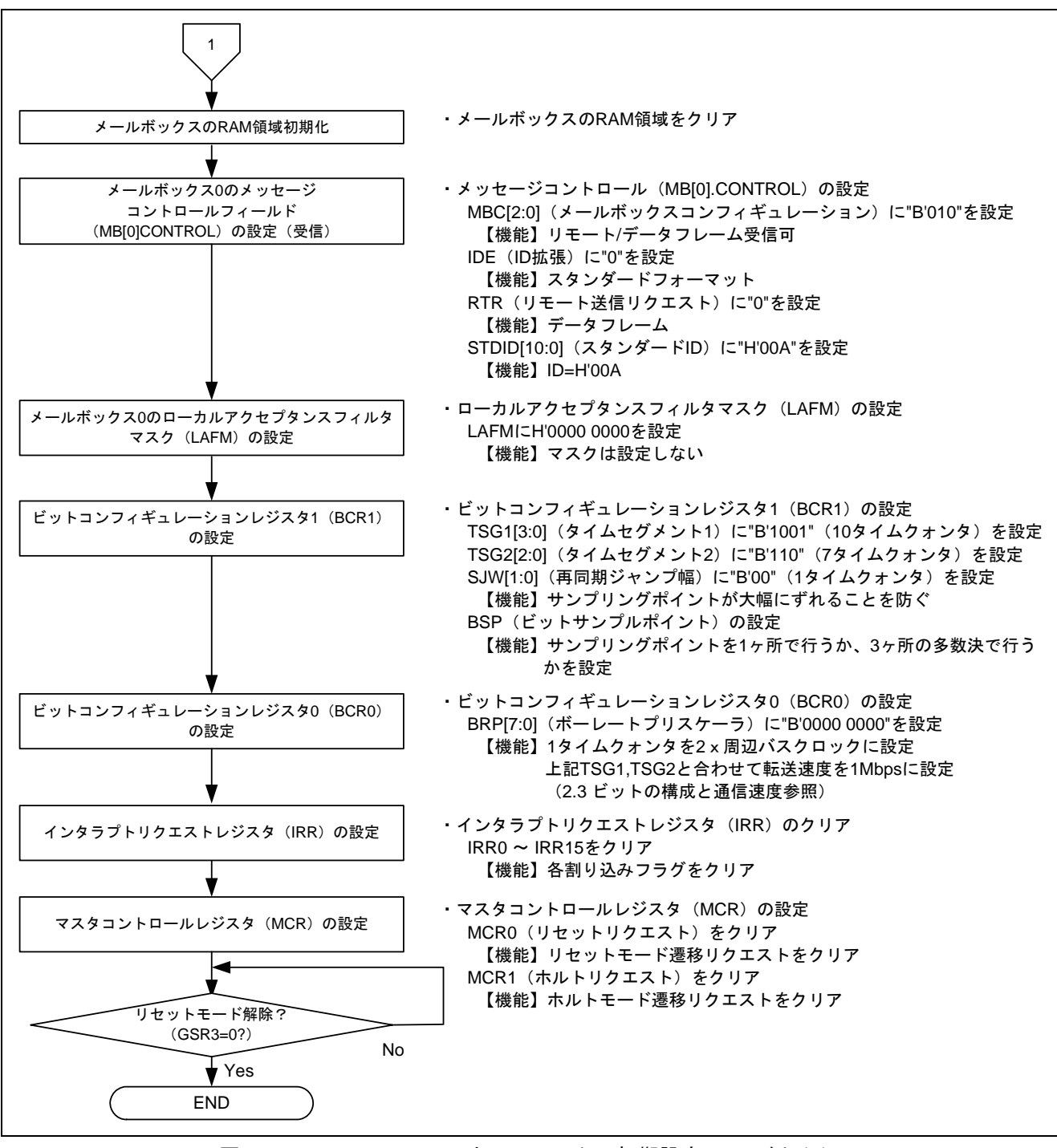

<span id="page-8-0"></span>図4 コントローラエリアネットワークの初期設定フロー例 (2)

(2) ダイレクトメモリアクセスコントローラの設定手順

コントローラエリアネットワークのデータフレーム受信割り込み (IRR1) を起動要因とした場合、使用で きるバスモードはサイクルスチールモードです。また、本応用例では DMA ソースアドレスレジスタと DMA トランスファカウントレジスタに対してリロード機能を使用しています[。図](#page-9-0) 5[、図](#page-10-0) 6にダイレクトメモリアク セスコントローラの初期設定フロー例を示します。なお、各レジスタ設定の詳細は、「SH7262 グループ、 SH7264 グループ ハードウェアマニュアル」を参照してください。

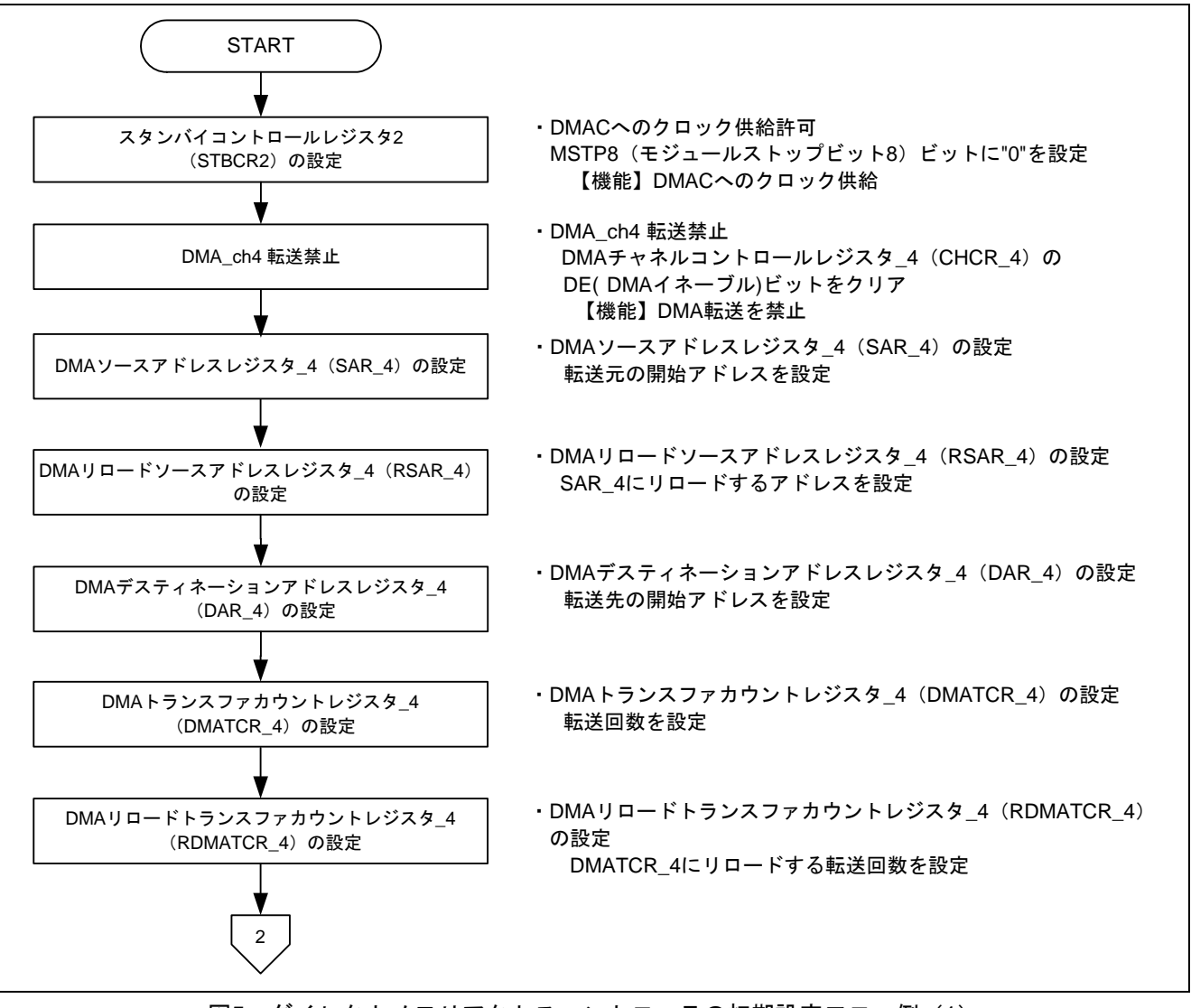

<span id="page-9-0"></span>図5 ダイレクトメモリアクセスコントローラの初期設定フロー例(1)

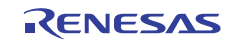

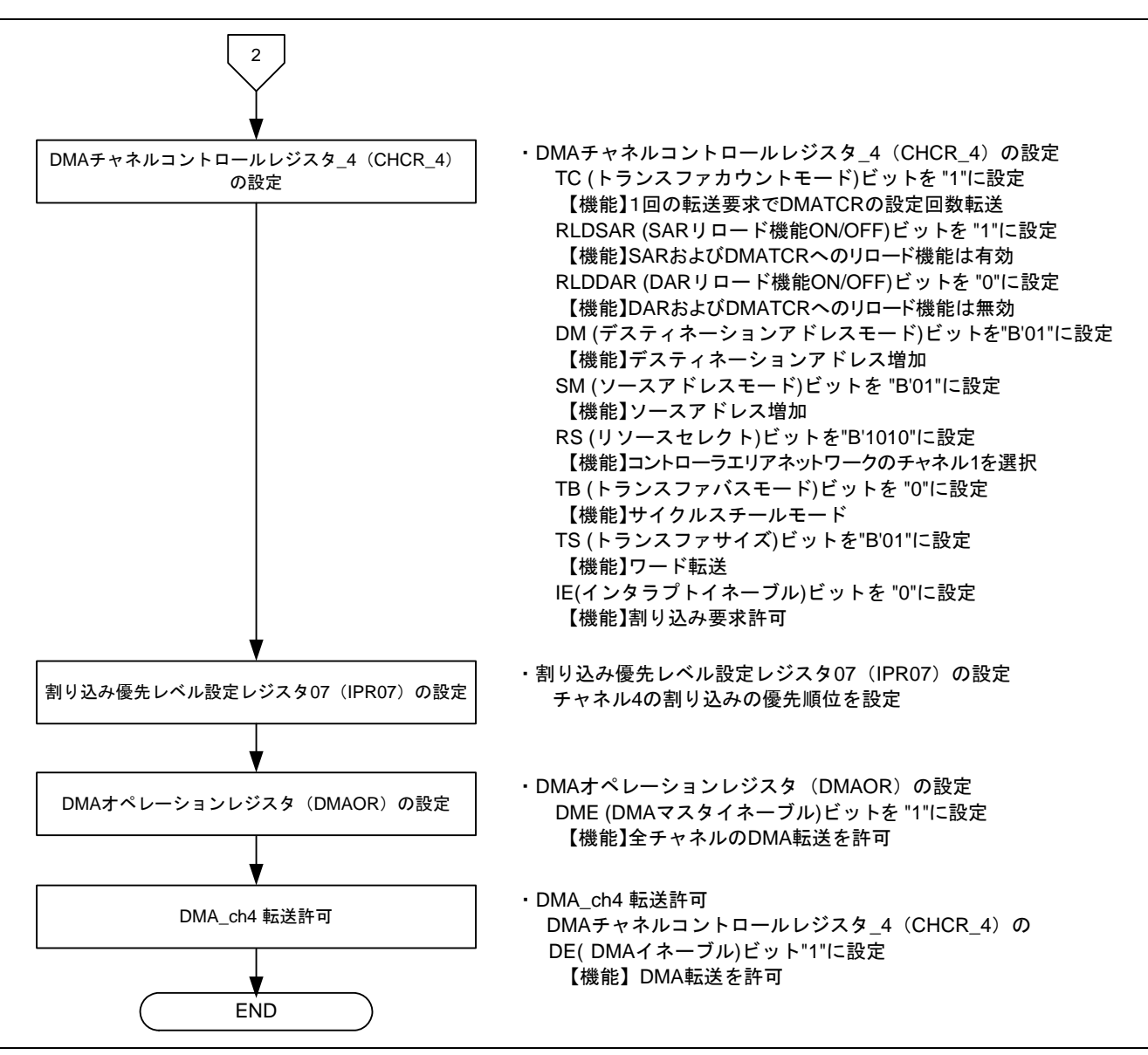

<span id="page-10-0"></span>図6 ダイレクトメモリアクセスコントローラの初期設定フロー例(2)

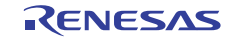

# 2.3 ビットの構成と通信速度

コントローラエリアネットワークでの 1 ビットは以下に示す 4 つのセグメントで構成されています。

- ① シンクロナイゼーションセグメント(SS)
- ② プロパゲーションタイムセグメント(PRSEG)
- ③ フェーズバッファセグメント 1(PHSEG1)
- ④ フェーズバッファセグメント 2(PHSEG2)

さらに、各セグメントは Tq(タイムクォンタ)と呼ばれる基準時間で構成されます[。図](#page-11-0) 7に SS=1Tq、 PRSEG=8Tq、PHSEG1=8Tq、PHSEG2=8Tq の場合のビット構成例を示します。

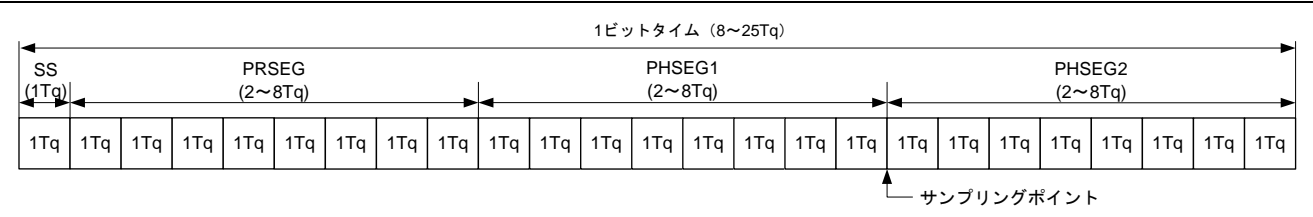

#### 図7 1 ビットの構成図

<span id="page-11-0"></span>コントローラエリアネットワークでは、PRSEG+PHSEG1 の Tq 数をビットコンフィギュレーションレジス タ 1(BCR1)の TSG1[3:0]に、PSEG2 の Tq 数を TSG2[2:0]に設定します(設定値+1 が Tq 数)。また、1Tq に 対応する周辺バスクロック数をビットコンフィギュレーションレジスタ 0(BCR0)の BRP[7:0]に設定します。

以下の説明では BRP[7:0],TSG1[3:0],TSG2[2:0]はレジスタ設定値、BRP,TSEG1,TSEG2,SJW はレジスタ設定 値に対応する値を示します。レジスタ設定値に対応する値は「SH7262 グループ、SH7264 グループ ハード ウェアマニュアル コントローラエリアネットワーク」の章を参照してください。

 $2\times$ (BRP[7:0]+1) CAN では 1Tq = – – – – – – – と定義しており、通信速度は以下の通り計算されます。

通信速度 = <u>- 周辺バスクロック</u> 2×(BRP[7:0]+1)×(1 ビットの Tq 数)

 $\text{(BRP[7:0]+1)}\mathbb{E}[\mathbb{E}[\math$ 

ビットコンフィギュレーションレジスタ設定上の制限事項を以下に示します。

TSEG1 (Min.) > TSEG2  $\geq$ SJW (Max) (SJW=1~4)

SJW:再同期ジャンプ幅。位相誤差を補正するためにフェーズバッファセグメント 1 を延長、または、フェー ズバッファセグメント 2 を短縮するセグメントです。

 $8 ≤ TSEG1 + TSEG2 + 1 ≤ 25 97 Δ7 + 98$ 

TSEG2  $\geq$  2

本参考プログラムでは、周辺バスクロック=36MHz、BRP[7:0]=0、TSG1[3:0]=9、TSG2[2:0]=6 に設定してい ますので通信速度は下記のようになります。

36M 通信速度 =  $\frac{1}{2 \times (0+1) \times ((9+1)+(6+1)+1)}$  =1M・・・・1Mbps

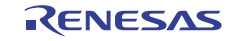

# 2.4 参考プログラムの動作

本参考プログラムでは、コントローラエリアネットワークのチャネル 1 を使用して、メールボックス 0 に ID:H'00A のスタンダードフォーマットのデータフレームを受信します。データフレーム受信割り込み (IRR1)を起動要因としダイレクトメモリアクセスコントローラでメールボックス 0 の内容を高速内蔵 RAM に転送します。この時、CPU へのデータフレーム受信割り込みは発生しません。ダイレクトメモリアクセス コントローラは転送終了後、リロード機能で DMA ソースアドレスレジスタ、DMA トランスファカウントレ ジスタの値を初期値に再設定します。受信データを連続した領域に順に格納するため、デスティネーション アドレスレジスタはリロードしません。ダイレクトメモリアクセスコントローラの転送終了割り込み処理で TE フラグをクリアし次のデータフレーム受信割り込みによる起動に備えます。受信バッファ変数に空きがな くなったらダイレクトメモリアクセスコントローラを禁止します。

転送先の領域にキャッシュ有効領域を指定する場合は、キャッシュとメモリ間のコヒーレンシを保証する ため、必要に応じてキャッシュのエントリを無効化してください。

[図](#page-12-0) 8に参考プログラムの動作概要を示します。

#### 【注】 参考プログラムは送信、受信ともに実行していますが、ここでは受信部のみを説明します。

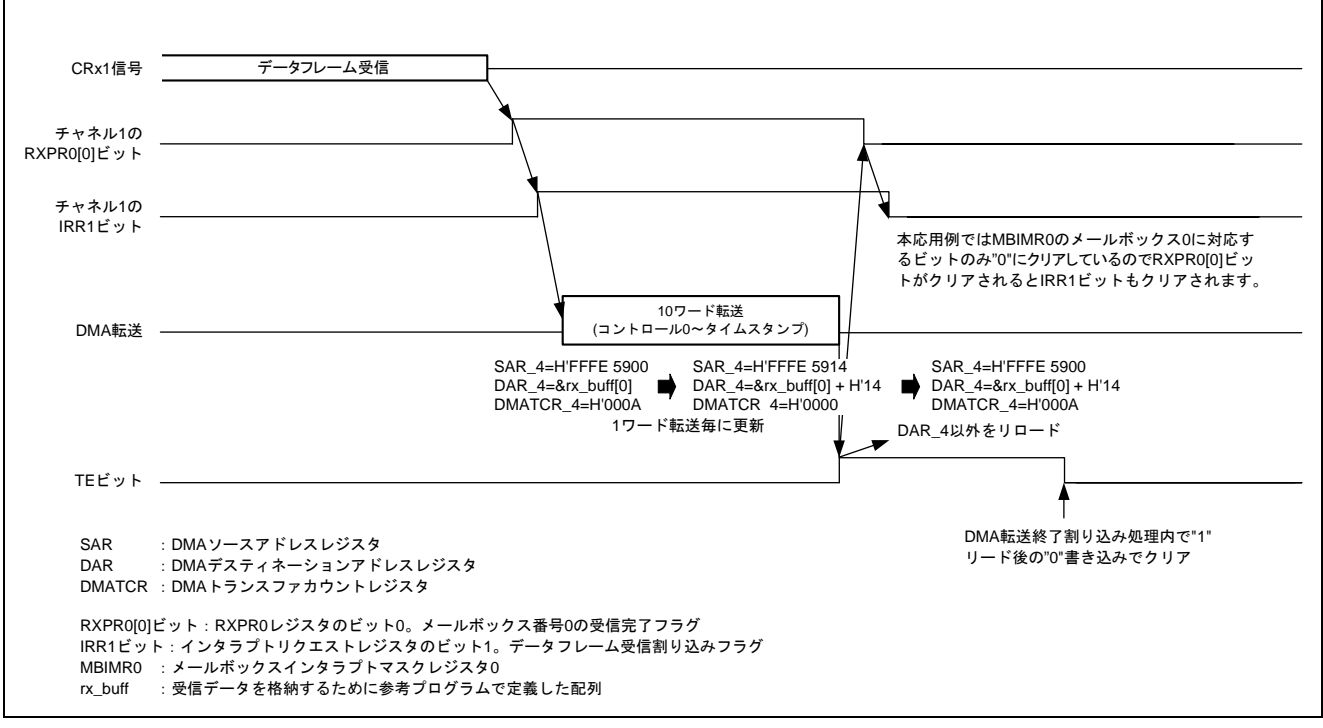

<span id="page-12-0"></span>図8 参考プログラムの動作概要

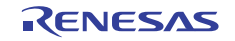

## 2.5 参考プログラムの処理手順

[表](#page-13-0) 4にコントローラエリアネットワークの設定例を[、表](#page-14-0) 5にダイレクトメモリアクセスコントローラの設定 例を示します。また、[図](#page-15-0) 9に本参考プログラムのフローを示します。

#### 【注】 参考プログラムは送信、受信ともに実行していますが、ここでは受信部のみを説明します。

表4 参考プログラムのレジスタ設定

<span id="page-13-0"></span>

| レジスタ名                                             | アドレス               | 設定値           | 機能                                                                                                    |
|---------------------------------------------------|--------------------|---------------|----------------------------------------------------------------------------------------------------|
| スタンバイコントロール<br>レジスタ 5 (STBCR5)                    | <b>H'FFFE 0410</b> | H'FB          | MSTP52="0":コントローラエリアネッ<br>トワークチャネル1は動作                                                                                                    |
|                                                   |                    | H'0001        | MCR0="1": リセットモード遷移<br>リクエスト                                                                                                    |
| マスタコントロールレジスタ<br>(MCR)                            | <b>H'FFFE 5800</b> | H'8001        | MCR15="1": RCAN-ET と HCAN2 は<br>異なる順序                                                                                                    |
|                                                   |                    | H'8000        | MCR0="0": リセットモード解除                                                                                                    |
| インタラプトマスクレジスタ<br>(IMR)                            | H'FFFE 580A        | <b>H'FFFD</b> | データフレーム受信割り込み (IRR1) 許<br>피                                                                                                    |
| メールボックスインタラプト<br>マスクレジスタ0<br>(MBIMR0)             | <b>H'FFFE 5852</b> | <b>H'FFFE</b> | MBIMR0[0]="0": メールボックス0の受<br>信割り込みを許可                                                                                                    |
| ビットコンフィギュレーション<br>レジスタ 1 (BCR1)                   | <b>H'FFFE 5804</b> | H'9600        | TSG1[3:0]="B'1001" :<br>$PRSEG + PHSEG1 = 10Tq$<br>$TSG2[2:0]="B'110" : PHSEG2 = 7Tq$<br>$SJW=$ "0" : $SJW=1$ Tq<br>BSP="0": 1 か所でビットサンプリング |
| ビットコンフィギュレーション<br>レジスタ 0 (BCR0)                   | <b>H'FFFE 5806</b> | H'0000        | BRP[7:0]= "0" : 1Tq=2xP $\phi$                                                                                                    |
| メールボックス0メッセージ<br>コントロールフィールド1<br>(MB[0].CONTROL1) | <b>H'FFFE 5910</b> | H'0200        | MBC[2:0]="B'010": データフレームと<br>リモートフレームの受信可                                                                                                  |
| メールボックス0メッセージ<br>コントロールフィールド0<br>(MB[0].CONTROL0) | <b>H'FFFE 5900</b> | H'0028 0000   | IDE="0": スタンダードフォーマット<br>RTR="0": データフレーム<br>STDID[10:0]= "H'00A ":<br>スタンダード ID= H'00A                                                     |
| メールボックス0ローカル<br>アクセプタンスフィルタマスク<br>(MB[0].LAFM)    | <b>H'FFFE 5904</b> | H'0000 0000   | クリア: MASK は設定しない                                                                                                    |

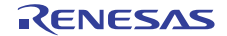

<span id="page-14-0"></span>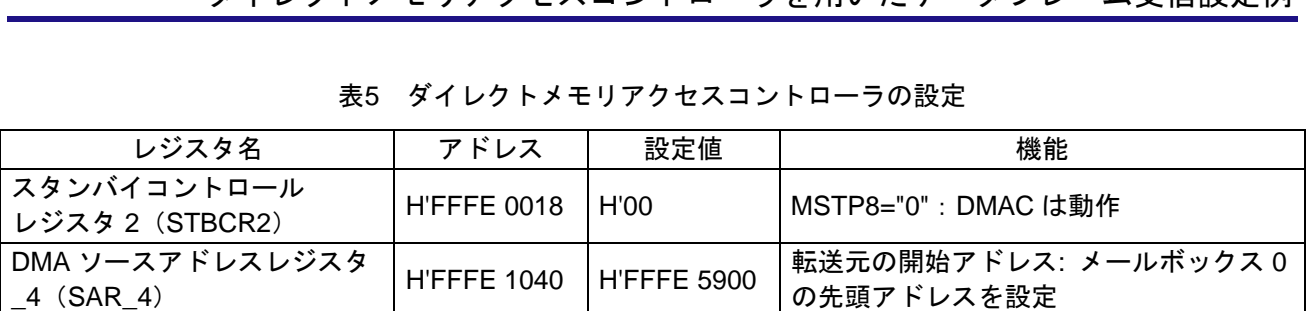

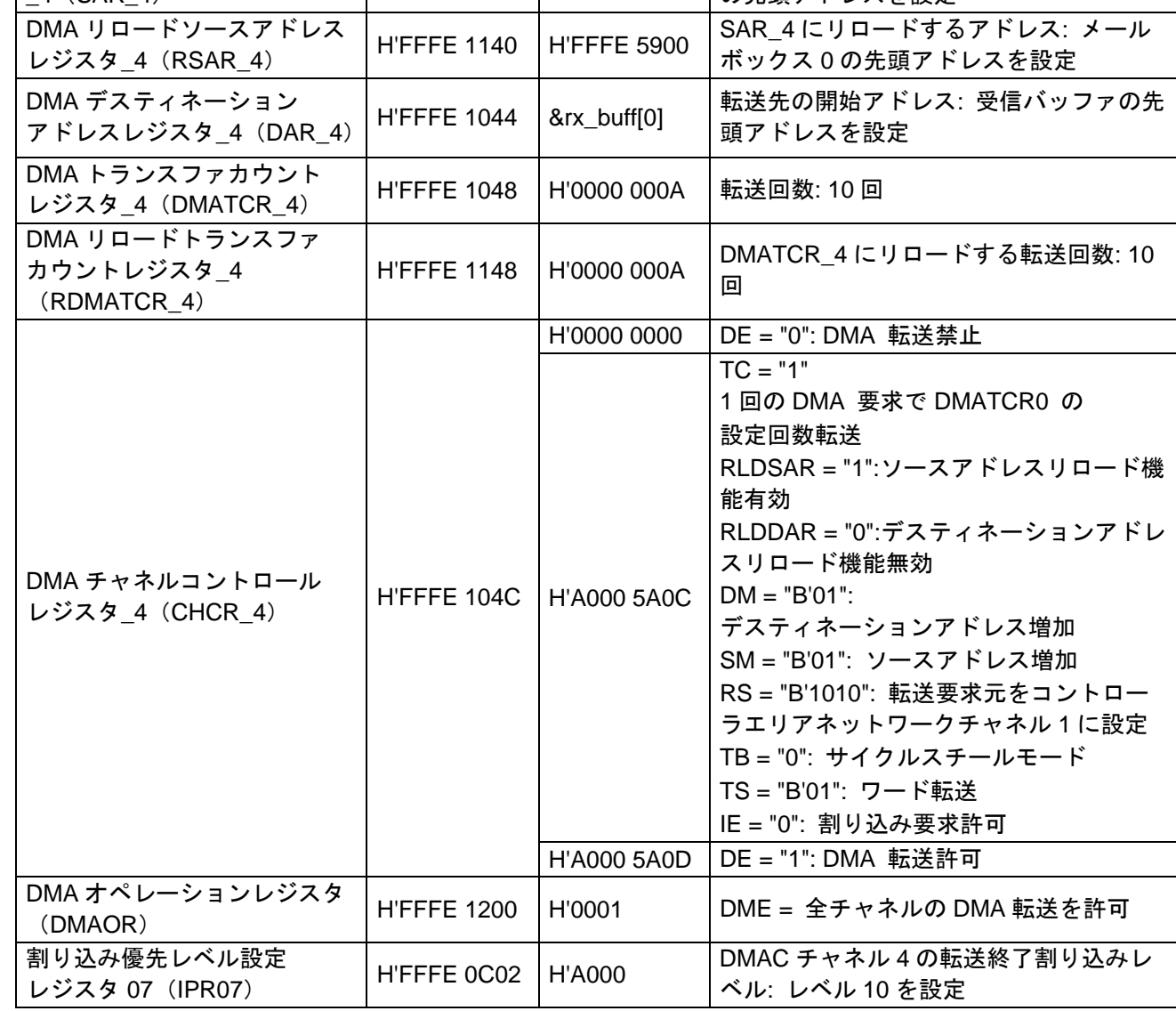

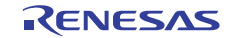

SH7262/SH7264 グループ コントローラエリアネットワーク

ダイレクトメモリアクセスコントローラを用いたデータフレーム受信設定例

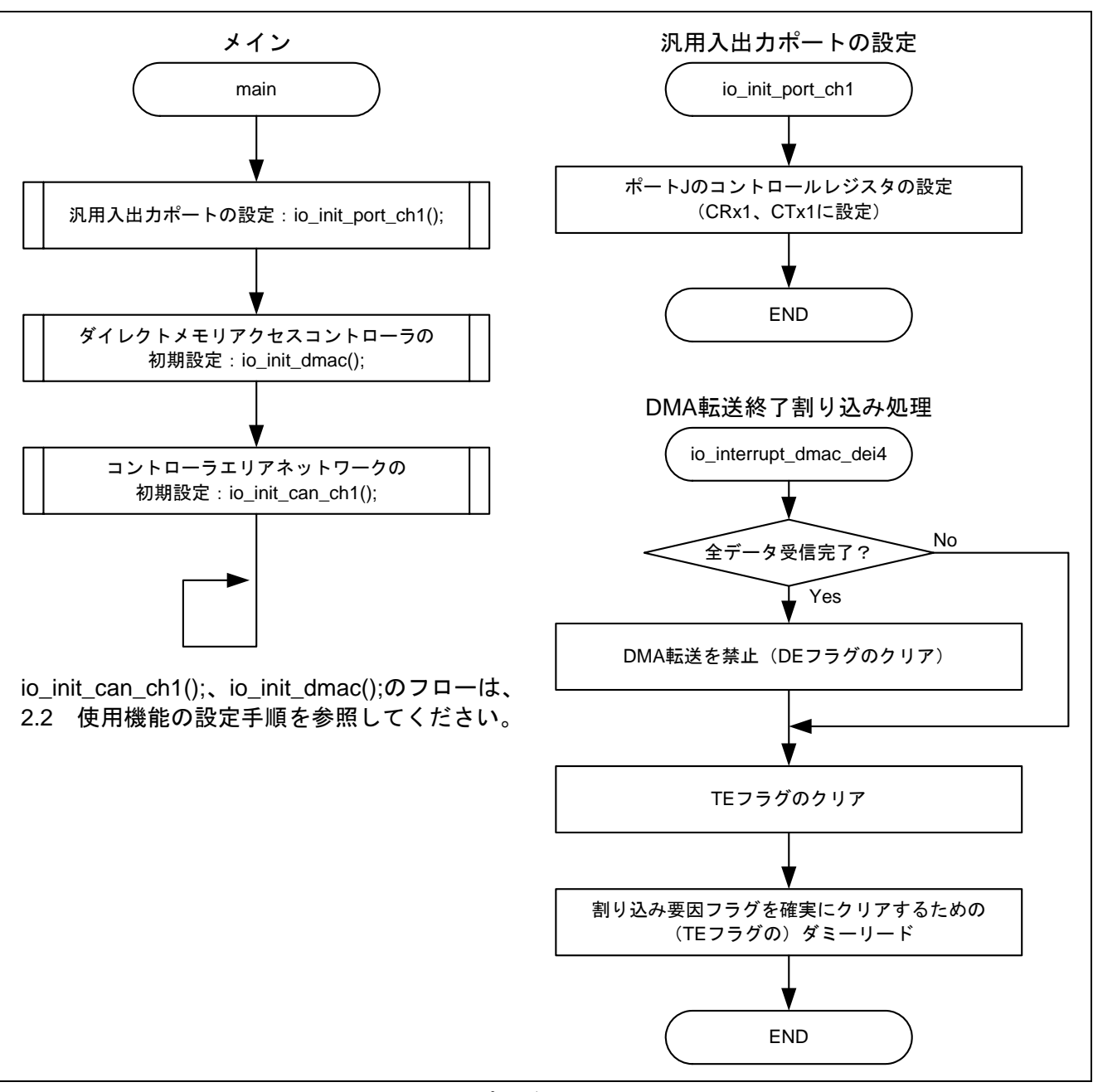

<span id="page-15-0"></span>図9 参考プログラムの処理フロー

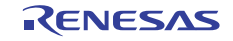

# <span id="page-16-0"></span>3. 参考プログラムリスト

# 3.1 参考プログラムについての補足

SH7264 は、製品によって大容量内蔵 RAM の容量が 1MB または 640KB と異なるため、参考プログラムの セクション配置やレジスタの設定を一部変更する必要があります。そのため本アプリケーションノートでは 1MB 用と 640KB 用の 2 つのワークスペースを用意しています。

640KB 版はライトプロテクトを解除しなければ保持用内蔵 RAM へ書き込むことができないため、640KB 版のワークスペースは、システムコントロールレジスタ5 (SYSCR5)にライトプロテクトの解除を設定して います。

使用する製品を確認した上で、対応するワークスペースを使用してください。

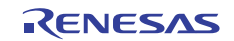

# 3.2 サンプルプログラムリスト "main.c"(1)

```
1 
\mathfrak{2}3 
4 
5 
6 
7
8 
\alpha1<sub>0</sub>11 
12
13 
14 
15 
16 
17 
18 
19 
20^{\circ}21 
22 
23 
24 
25 
26 
27 
28 
29 
30 
31 
32 
33 
34 
35 
36 
37 
38 
39 
40 
41 
42 
43 
44 
45 
46 
      /****************************************************************************** 
         * DISCLAIMER 
      * 
      * This software is supplied by Renesas Electronics Corp. and is only 
        intended for use with Renesas products. No other uses are authorized.
      * 
         This software is owned by Renesas Electronics Corp. and is protected under
         all applicable laws, including copyright laws.
      * 
      * THIS SOFTWARE IS PROVIDED "AS IS" AND RENESAS MAKES NO WARRANTIES 
      * REGARDING THIS SOFTWARE, WHETHER EXPRESS, IMPLIED OR STATUTORY, 
      * INCLUDING BUT NOT LIMITED TO WARRANTIES OF MERCHANTABILITY, FITNESS FOR A 
      * PARTICULAR PURPOSE AND NON-INFRINGEMENT. ALL SUCH WARRANTIES ARE EXPRESSLY 
         DISCLAIMED.
      * 
      * TO THE MAXIMUM EXTENT PERMITTED NOT PROHIBITED BY LAW, NEITHER RENESAS 
      * ELECTRONICS CORP. NOR ANY OF ITS AFFILIATED COMPANIES SHALL BE LIABLE 
      * FOR ANY DIRECT, INDIRECT, SPECIAL, INCIDENTAL OR CONSEQUENTIAL DAMAGES 
      * FOR ANY REASON RELATED TO THIS SOFTWARE, EVEN IF RENESAS OR ITS 
      * AFFILIATES HAVE BEEN ADVISED OF THE POSSIBILITY OF SUCH DAMAGES. 
      * 
      * Renesas reserves the right, without notice, to make changes to this 
      * software and to discontinue the availability of this software. 
      * By using this software, you agree to the additional terms and 
      * conditions found by accessing the following link: 
      * http://www.renesas.com/disclaimer 
      ******************************************************************************** 
      * (C) 2010 Renesas Electronics Corporation. All rights reserved. 
      *""FILE COMMENT""********** Technical reference data **************************
      * System Name : SH7264 Sample Program 
      * File Name : main.c 
      * Abstract : DMAC+CAN Module Application (Data Frame Transmit and Receive) 
      * Version : 1.00.01 
      * Device : SH7262/SH7264 
         Tool-Chain : High-performance Embedded Workshop (Ver.4.07.00).
                     * : C/C++ compiler package for the SuperH RISC engine family 
                     : (Ver. 9.03 Release00).
      * OS : None 
      * H/W Platform: M3A-HS64G50(CPU board)+M3A-HS64G02(IO board) 
      * Description : 
      ******************************************************************************** 
      * History : Feb.09,2010 ver.1.00.00 
                     : Apr.15,2010 Ver.1.00.01 Changed the company name
      *""FILE COMMENT END""**********************************************************/ 
      #include "iodefine.h" /* SH7264 iodefine */
```
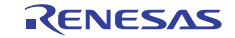

# 3.3 サンプルプログラムリスト "main.c"(2)

```
47 
48 
49 
50 
51 
52 
53 
54 
55 
56 
57 
58 
59 
60 
61 
62 
63 
64 
65 
66 
67 
68 
69 
70 
71 
72 
73 
      /* ---- プロトタイプ宣言 ---- */ 
     void main(void); 
     void io_interrupt_dmac_dei4(void); 
     extern void io_init_port_ch0(void); 
     extern void io_init_port_ch1(void); 
    extern void io_init_can_ch0(void); 
    extern void io init can ch1(void);
     extern void io_init_dmac(void *src, void *dst, int count); 
      extern void io_data_send_ch0(unsigned char *addr, int size); 
      /* ---- マクロ定義 ---- */ 
      #define NUM_OF_BUFF 10 /* 受信バッファの面数 */ 
     /* ---- 型定義 ---- */ 
     typedef struct{ 
                                      unsigned long control0; /* メッセージコントロールフィールド 0 */ 
       unsigned long lafm; \frac{1}{2} /* ローカルアクセプタンスフィルタマスク */
       unsigned char data[8]; \qquad /* \vec{r} \rightarrow */
       unsigned short control1; /* メッセージコントロールフィールド 1 */ 
       unsigned short timestamp; /* タイムスタンプ */ 
     }MB_TYPE; 
      /* ---- 変数定義 ---- */ 
     MB_TYPE rx_buff[ NUM_OF_BUFF ]; /* 受信バッファ */ 
     unsigned char tx\_data[8] = \{0xc0, 0xc1, 0xc2, 0xc3, 0xc4, 0xc5, 0xc6, 0xc7\} /* 送信データ */
```
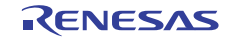

# 3.4 サンプルプログラムリスト "main.c"(3)

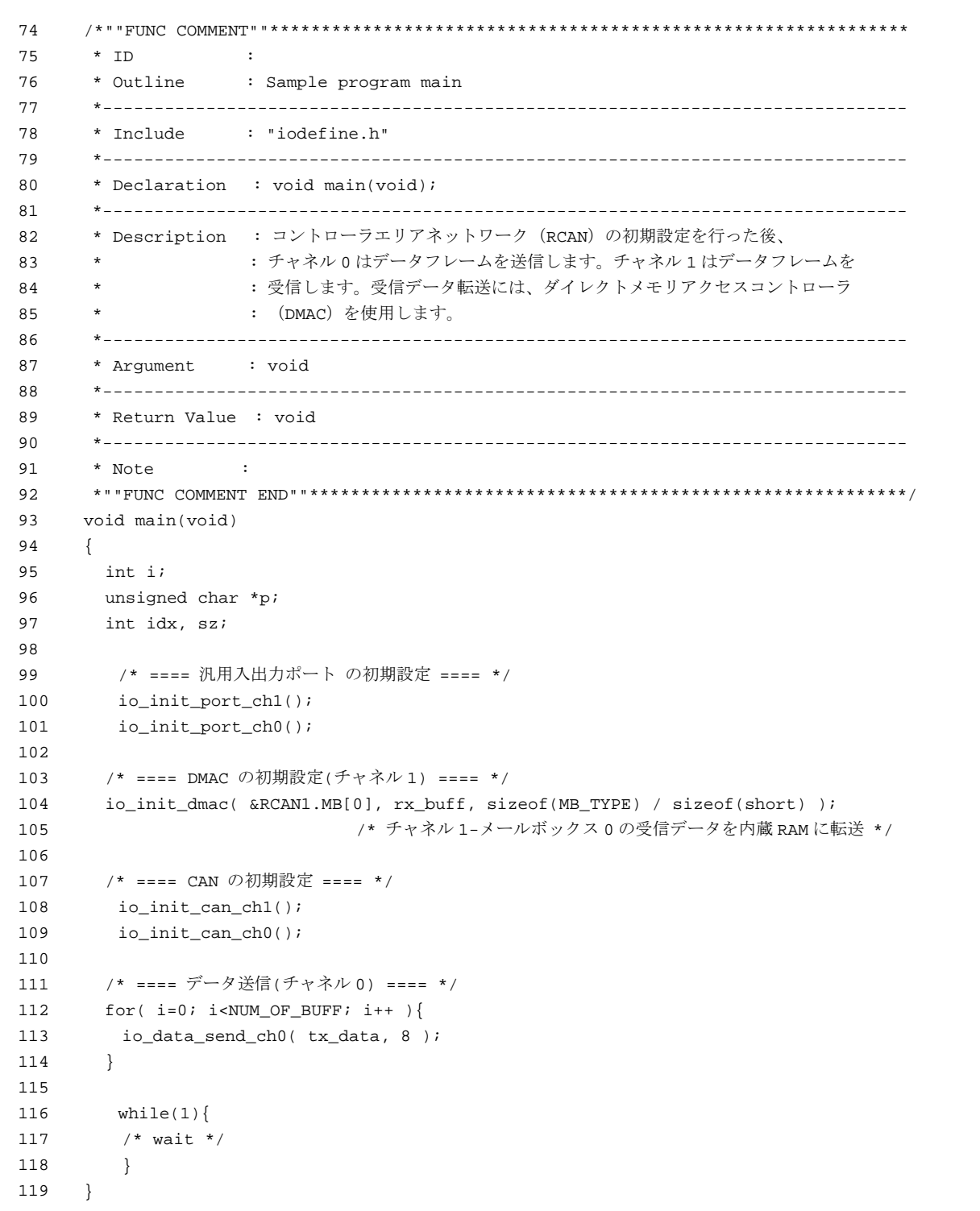

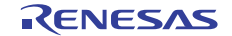

# 3.5 サンプルプログラムリスト "main.c"(4)

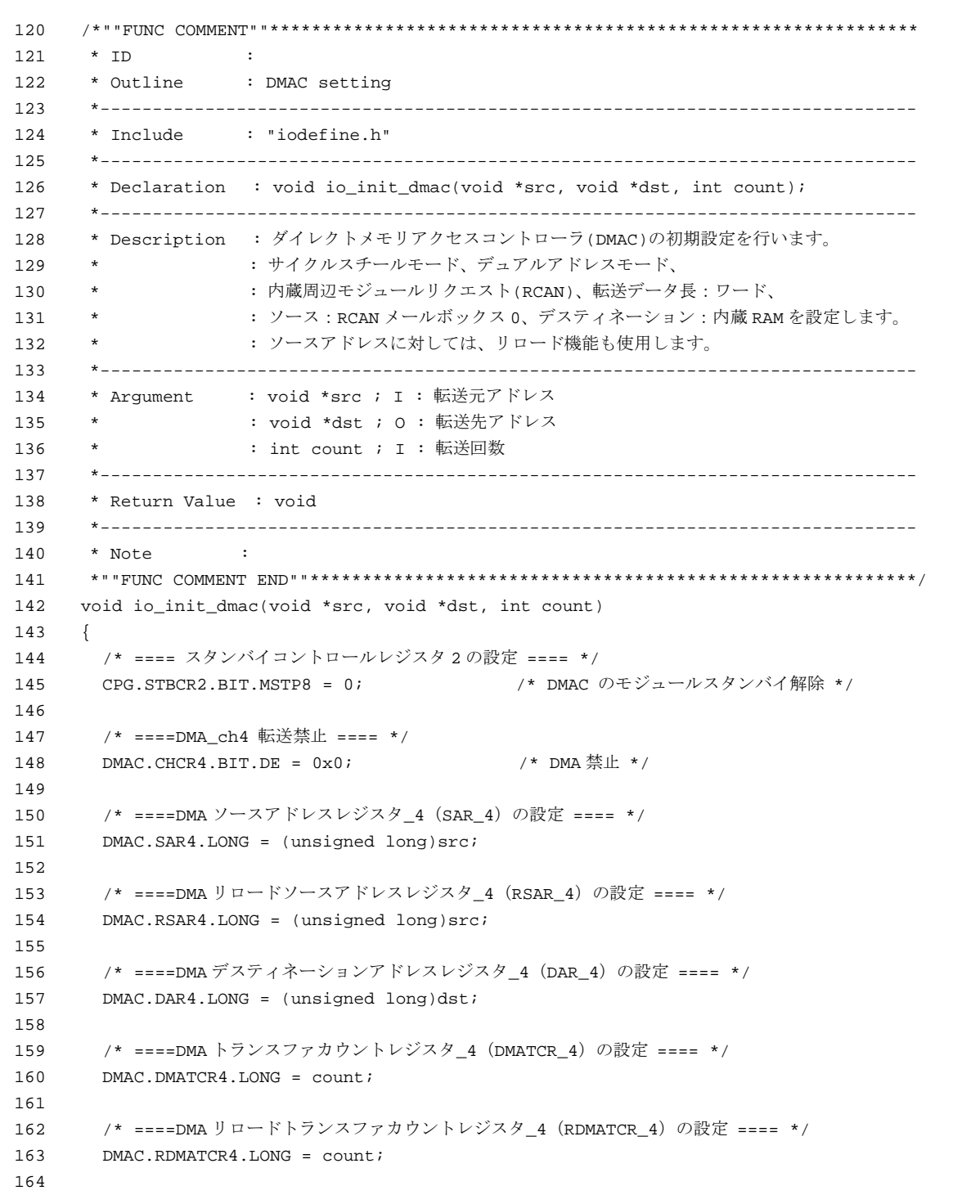

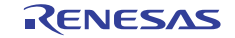

# 3.6 サンプルプログラムリスト "main.c"(5)

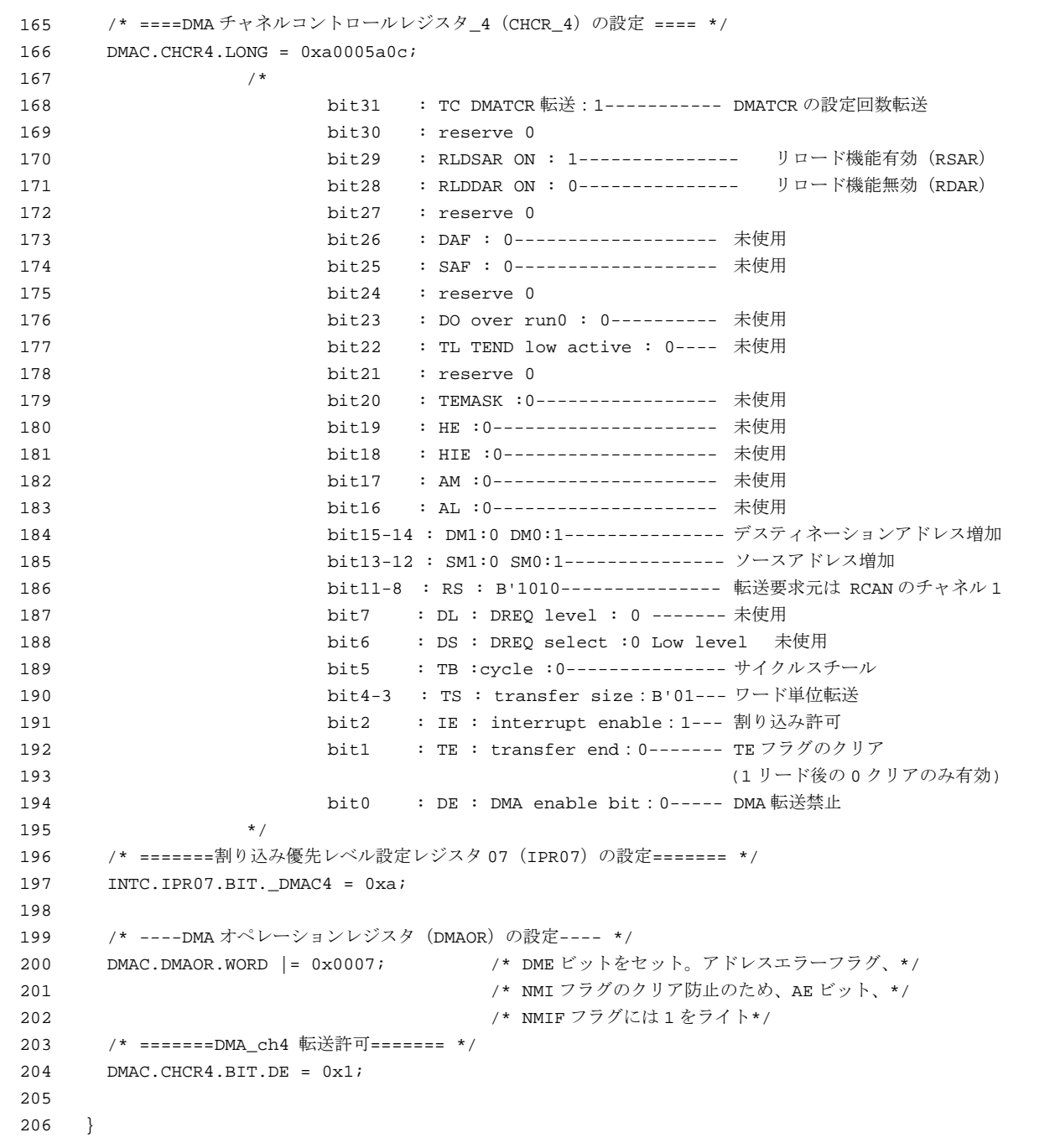

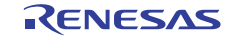

# 3.7 サンプルプログラムリスト "main.c"(6)

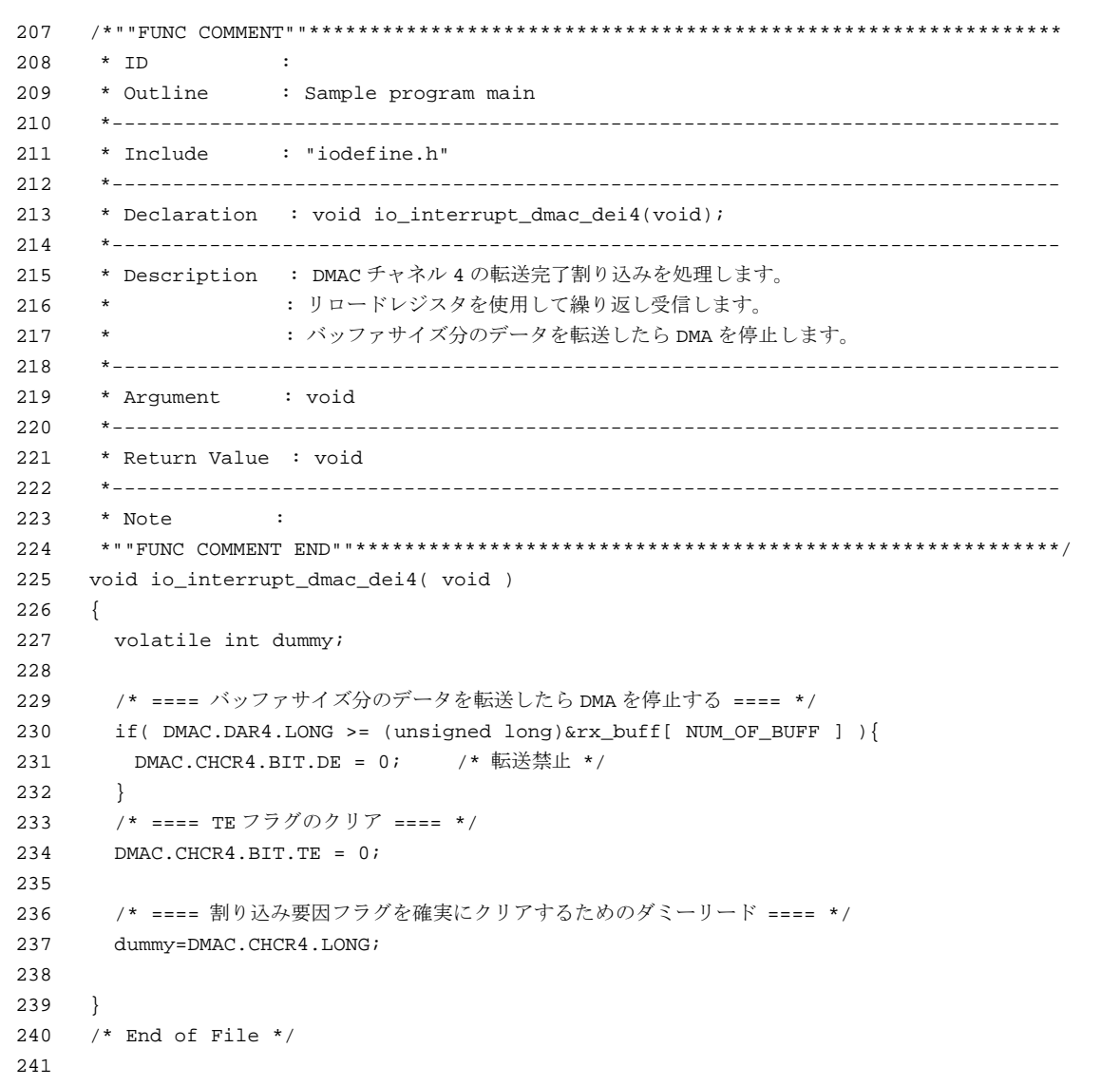

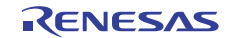

# 3.8 サンプルプログラムリスト "can1.c"(1)

```
1 
\mathfrak{2}3 
4 
5 
6 
7
8 
\alpha1<sub>0</sub>11 
12
13 
14 
15 
16 
17 
18 
19 
20^{\circ}21 
22 
23 
24 
25 
26 
27 
28 
29 
30 
31 
32 
33 
34 
35 
36 
37 
38 
39 
40 
41 
42 
43 
44 
45 
46 
47 
48 
49 
50 
51 
52 
53 
      /****************************************************************************** 
         * DISCLAIMER 
      * 
      * This software is supplied by Renesas Electronics Corp. and is only 
        intended for use with Renesas products. No other uses are authorized.
      * 
         This software is owned by Renesas Electronics Corp. and is protected under
         all applicable laws, including copyright laws.
      * 
      * THIS SOFTWARE IS PROVIDED "AS IS" AND RENESAS MAKES NO WARRANTIES 
      * REGARDING THIS SOFTWARE, WHETHER EXPRESS, IMPLIED OR STATUTORY, 
      * INCLUDING BUT NOT LIMITED TO WARRANTIES OF MERCHANTABILITY, FITNESS FOR A 
      * PARTICULAR PURPOSE AND NON-INFRINGEMENT. ALL SUCH WARRANTIES ARE EXPRESSLY 
         DISCLAIMED.
      * 
      * TO THE MAXIMUM EXTENT PERMITTED NOT PROHIBITED BY LAW, NEITHER RENESAS 
      * ELECTRONICS CORP. NOR ANY OF ITS AFFILIATED COMPANIES SHALL BE LIABLE 
      * FOR ANY DIRECT, INDIRECT, SPECIAL, INCIDENTAL OR CONSEQUENTIAL DAMAGES 
      * FOR ANY REASON RELATED TO THIS SOFTWARE, EVEN IF RENESAS OR ITS 
      * AFFILIATES HAVE BEEN ADVISED OF THE POSSIBILITY OF SUCH DAMAGES. 
      * 
      * Renesas reserves the right, without notice, to make changes to this 
      * software and to discontinue the availability of this software. 
      * By using this software, you agree to the additional terms and 
      * conditions found by accessing the following link: 
      * http://www.renesas.com/disclaimer 
      ******************************************************************************** 
      * (C) 2010 Renesas Electronics Corporation. All rights reserved. 
      *""FILE COMMENT""********** Technical reference data **************************
      * System Name : SH7264 Sample Program 
      * File Name : can1.c 
      * Abstract : DMAC+CAN Module Application (Data Frame Receive) 
      * Version : 1.00.01 
      * Device : SH7262/SH7264 
         * Tool-Chain : High-performance Embedded Workshop (Ver.4.07.00). 
                   * : C/C++ compiler package for the SuperH RISC engine family 
                    : (Ver. 9.03 Release00).
      * OS : None 
      * H/W Platform: M3A-HS64G50(CPU board)+M3A-HS64G02(IO board) 
      * Description : 
      ******************************************************************************** 
      * History : Feb.09,2010 ver.1.00.00 
                    : Apr.15,2010 Ver.1.00.01 Changed the company name
      *""FILE COMMENT END""**********************************************************/ 
      #include "iodefine.h" /* SH7264 iodefine */ 
      /* ---- prototype declaration ---- */ 
      void io_init_port_ch1(void); 
      void io_init_can_ch1(void); 
      /* ---- symbol definition ---- */
      #define CAN_IRR0 0x0001
```
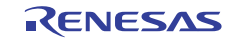

# 3.9 サンプルプログラムリスト "can1.c"(2)

```
54 
55 
56 
57 
58 
59 
60 
61 
62 
63 
64 
65 
66 
67 
68 
69 
70 
71 
72 
73 
74 
75 
76 
77 
      /*""FUNC COMMENT""************************************************************** 
        * ID : 
        * Outline : 汎用入出力ポートの初期設定
        *------------------------------------------------------------------------------ 
        * Include : "iodefine.h" 
        *------------------------------------------------------------------------------ 
        * Declaration : void io_init_port_ch1(void); 
        *------------------------------------------------------------------------------ 
        * Description : 端子機能の設定を行います
        * : CRx1 input、CTx1 output 
        *------------------------------------------------------------------------------ 
        * Argument : void 
        *------------------------------------------------------------------------------ 
        * Return Value : void 
        *------------------------------------------------------------------------------ 
        * Note : 
        *""FUNC COMMENT END""**********************************************************/ 
      void io_init_port_ch1(void) 
      { 
         /* == == Setting of PORT == == */PORT.PJCR0.BIT.PJ2MD = 0x1; /* Set CTx1 */
         PORT.PJCR0.BIT.PJ3MD = 0x1; /* Set CRx1 */
    }
```
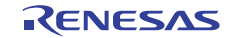

# 3.10 サンプルプログラムリスト "can1.c"(3)

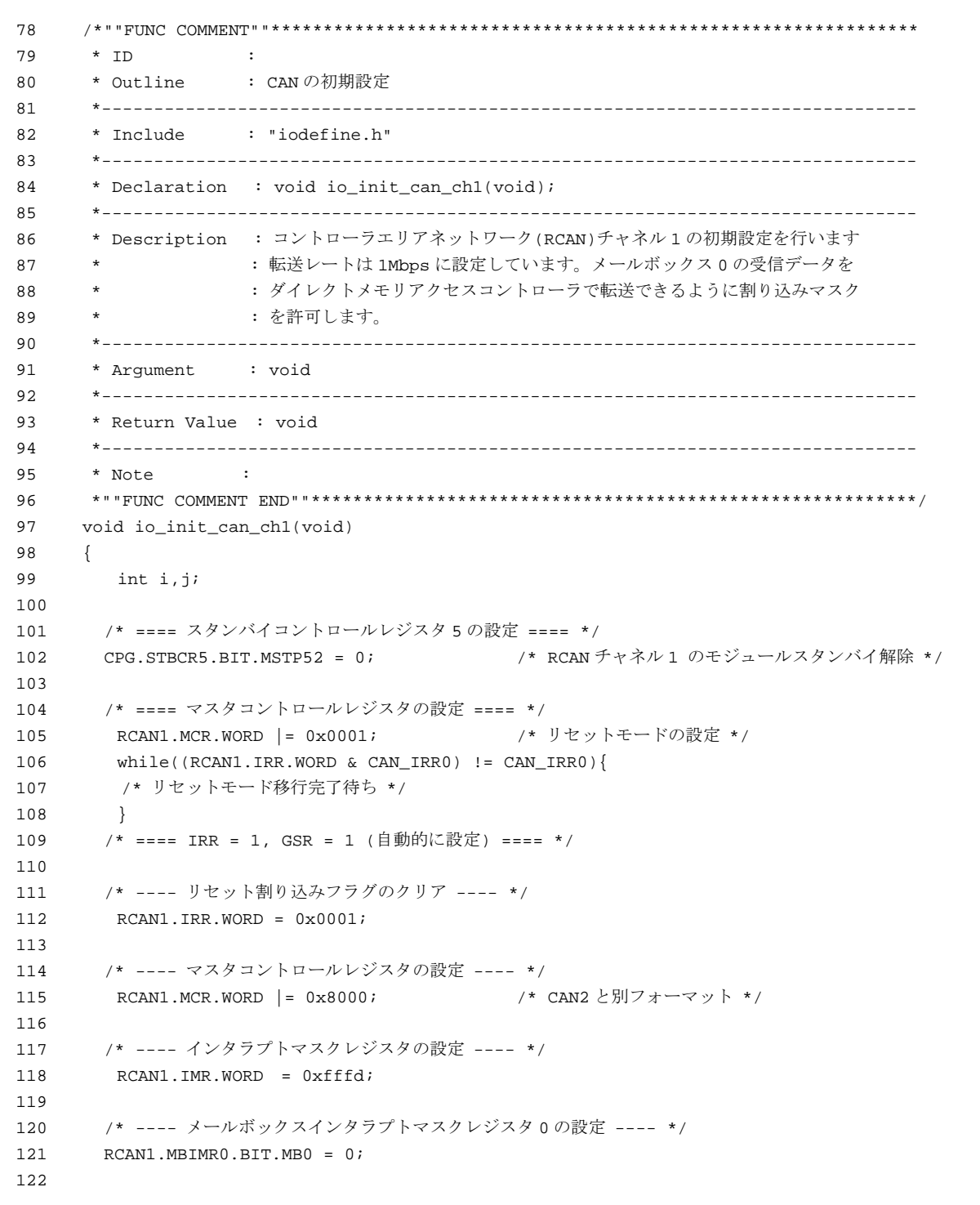

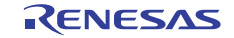

# 3.11 サンプルプログラムリスト "can1.c"(4)

```
123 
124125 
126 
127 
128 
129 
130 
131 
132 
133 
134 
135 
136 
137 
138 
139 
140 
141 
142 
143 
144 
145 
146 
147 
148 
149 
150 
151 
152 
153 
        /* ----メールボックスの RAM 領域をクリア ---- */ 
        for(i = 0; i < 32; i++){
           RCAN1.MB[i].CONTROL0.LONG = 0x00000000;
           RCAN1.MB[i].LAFM.LONG = <math>0x00000000ifor(j = 0; j < 8; j++){
               RCAN1.MB[i].MSG_DATA[j] = 0x00; } 
          } 
        /* ---- メールボックス 0 の設定 ---- */ 
        RCAN1.MB[0].CONTROL1.WORD = 0x0200; /* MBC=2, dlc=0 */ RCAN1.MB[0].CONTROL0.LONG = 0x00280000; /* standard data frame, id=0x00a */ 
         RCAN1.MB[0].LAFM.LONG = 0x00000000; 
        for(i = 0; i < 8; i++){ \frac{1}{3} /* \frac{1}{7} /* \frac{1}{7} /* \frac{1}{7} /* \frac{1}{7} /* \frac{1}{7} /
            RCAN1.MB[0].MSG_DATA[i] = 0x00; } 
        /* ---- ビットコンフィギュレーションレジスタの設定 ---- */ 
        RCAN1.BCR1.WORD = 0x9600; * tsg1=9(10bit),tsg2=6(7bit),sjw=0(1bit),bsp=0 */
        RCAN1.BCR0.WORD = 0x0000; /* 1 Mbps */
        /* ---- インタラプトリクエストレジスタの設定 ---- */ 
         RCAN1.IRR.WORD = 0xffff; 
        /* ---- マスタコントロールレジスタの設定 ---- */ 
        RCAN1.MCR.WORD &= 0 \times 18fc; /* MCR0,MCR1 クリア */
         while( (RCAN1.GSR.WORD & 0x0008) != 0x0000 ){ 
             /* reset state is end */ 
          } 
      } 
      /* End of File */
```
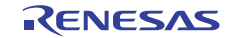

# <span id="page-27-0"></span>4. 参考ドキュメント

- ソフトウェアマニュアル SH-2A、SH2A-FPU ソフトウェアマニュアル Rev.3.00 (最新版をルネサスエレクトロニクスのホームページから入手してください。)
- ハードウェアマニュアル SH7262 グループ、SH7264 グループ ハードウェアマニュアル Rev.2.00 (最新版をルネサスエレクトロニクスのホームページから入手してください。)

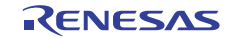

# ホームページとサポート窓口

ルネサス エレクトロニクスホームページ <http://japan.renesas.com/>

お問合せ先 <http://japan.renesas.com/inquiry>

すべての商標および登録商標は,それぞれの所有者に帰属します。

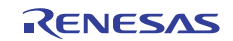

改訂記録

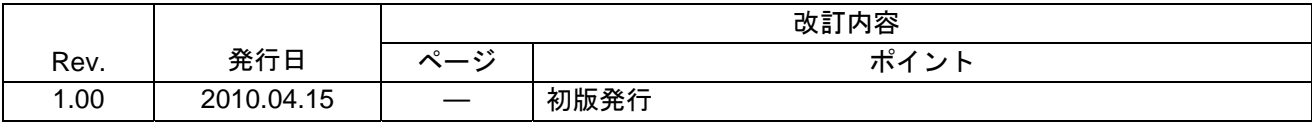

#### 製品ご使用上の注意事項

ここでは、マイコン製品全体に適用する「使用上の注意事項」について説明します。個別の使用上の注意 事項については、本文を参照してください。なお、本マニュアルの本文と異なる記載がある場合は、本文の 記載が優先するものとします。

1. 未使用端子の処理

【注意】未使用端子は、本文の「未使用端子の処理」に従って処理してください。

CMOS製品の入力端子のインピーダンスは、一般に、ハイインピーダンスとなっています。未使用端子 を開放状態で動作させると、誘導現象により、LSI周辺のノイズが印加され、LSI内部で貫通電流が流れ たり、入力信号と認識されて誤動作を起こす恐れがあります。未使用端子は、本文「未使用端子の処理」 で説明する指示に従い処理してください。

#### 2. 電源投入時の処置

【注意】電源投入時は,製品の状態は不定です。

電源投入時には、LSIの内部回路の状態は不確定であり、レジスタの設定や各端子の状態は不定です。 外部リセット端子でリセットする製品の場合、電源投入からリセットが有効になるまでの期間、端子の 状態は保証できません。

同様に、内蔵パワーオンリセット機能を使用してリセットする製品の場合、電源投入からリセットのか かる一定電圧に達するまでの期間、端子の状態は保証できません。

3. リザーブアドレスのアクセス禁止

【注意】リザーブアドレスのアクセスを禁止します。

アドレス領域には、将来の機能拡張用に割り付けられているリザーブアドレスがあります。これらのア ドレスをアクセスしたときの動作については、保証できませんので、アクセスしないようにしてくださ い。

#### 4. クロックについて

【注意】リセット時は、クロックが安定した後、リセットを解除してください。

プログラム実行中のクロック切り替え時は、切り替え先クロックが安定した後に切り替えてください。 リセット時、外部発振子(または外部発振回路)を用いたクロックで動作を開始するシステムでは、ク ロックが十分安定した後、リセットを解除してください。また、プログラムの途中で外部発振子(また は外部発振回路)を用いたクロックに切り替える場合は、切り替え先のクロックが十分安定してから切 り替えてください。

5. 製品間の相違について

【注意】型名の異なる製品に変更する場合は、事前に問題ないことをご確認下さい。

同じグループのマイコンでも型名が違うと、内部メモリ、レイアウトパターンの相違などにより、特性 が異なる場合があります。型名の異なる製品に変更する場合は、製品型名ごとにシステム評価試験を実 施してください。

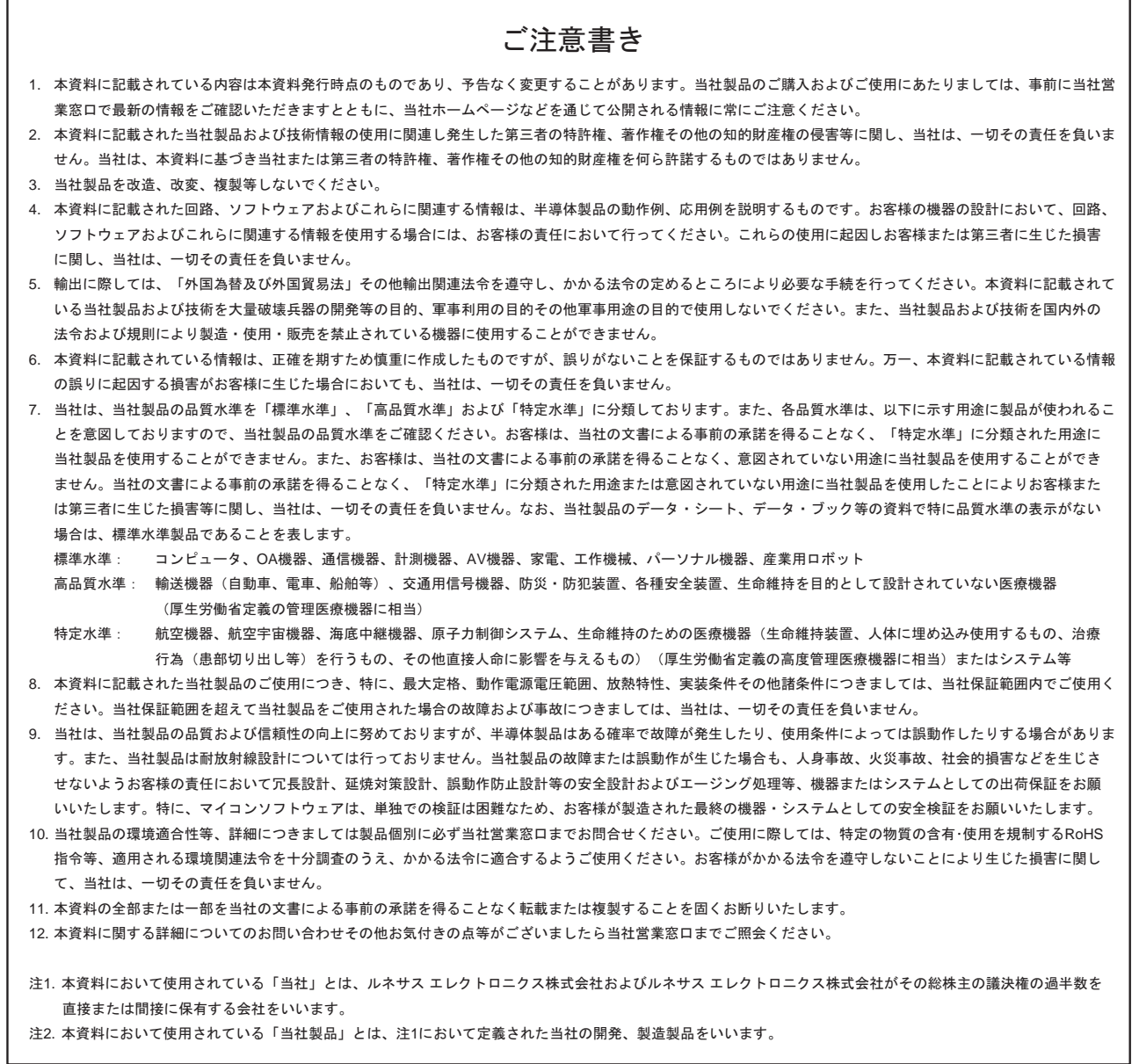

# RENESAS

ルネサスエレクトロニクス株式会社

http://www.renesas.com

ルネサス エレクトロニクス販売株式会社 〒100-0004 千代田区大手町2-6-2(日本ビル) (03)5201-5307

※営業お問合せ窓口の住所・電話番号は変更になることがあります。最新情報につきましては、弊社ホームページをご覧ください。

■技術的なお問合せおよび資料のご請求は下記へどうぞ。<br>──総合お問合せ窓口:http://japan.renesas.com/inquiry

■営業お問合せ窓口

© 2010 Renesas Electronics Corporation. All rights reserved. Colophon 1.0